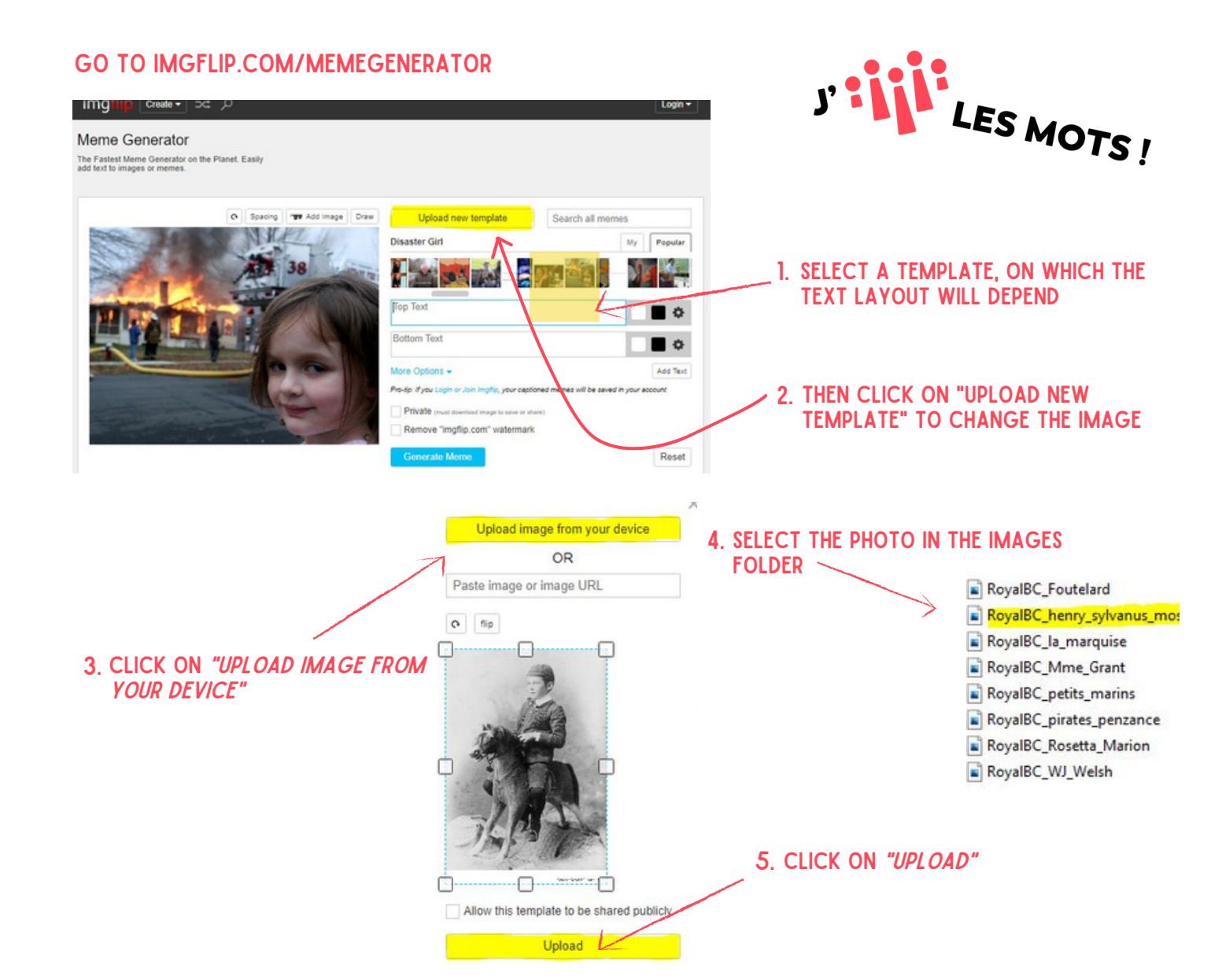

## **6. TYPE YOUR TEXT AND CLICK ON** "GENERATE MEME"

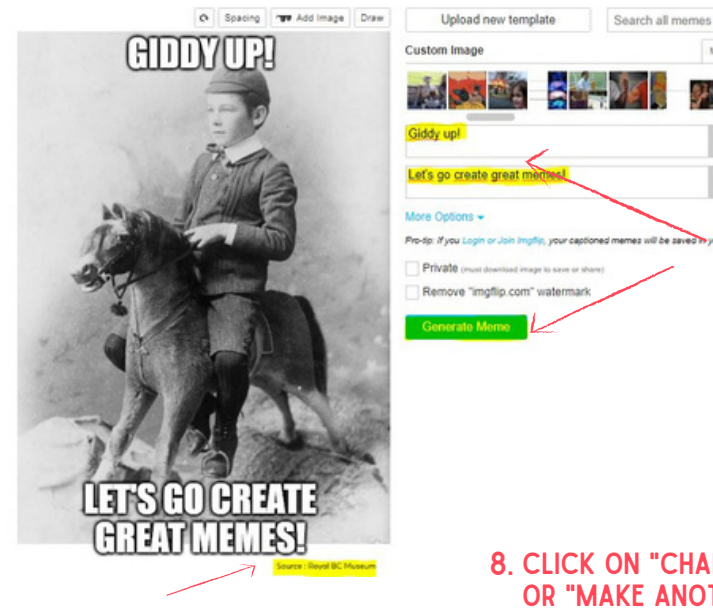

## MAKE SURE THAT THE CREDIT CAN BE READ

click on "change settings" 8. or "make another" and start **AGAIN!** 

 $\blacksquare$ 

Add Tex

Reset

## 7. WITH THE RIGHT-CLICK, SAVE THE meme in a folder

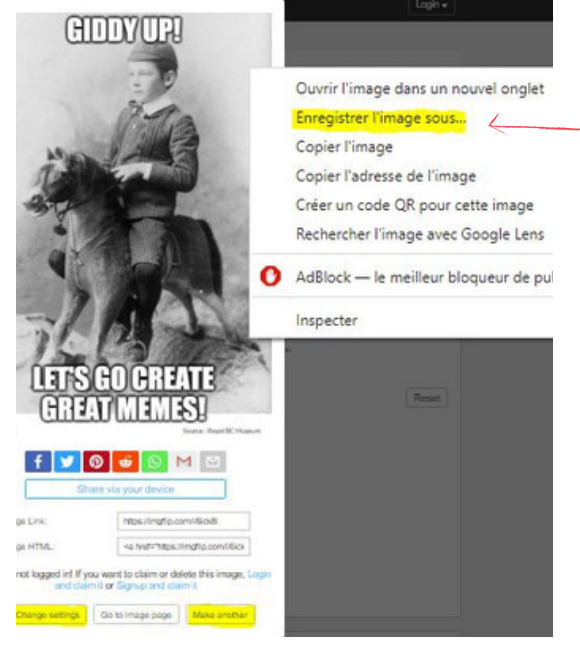